## **Meross**

Návod k obsluze

## **Stručná referenční příručka**

**1. Stažení aplikace Meross**

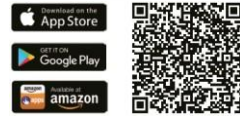

**2. Připojte MSS42SF do zásuvky v blízkosti Wi-Fi.**

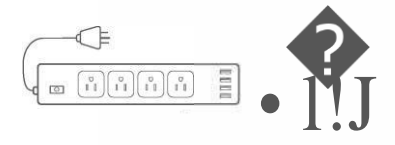

- Při prvním připojení držte zařízení v blízkosti sítě Wi-Fi.
- MSS425F podporuje pouze síť 2,4 GHz.
- **3. Příprava zařízení**
	- **(1) Otevřete aplikaci Meross a stiskněte tlačítko "+" v pravém horním rohu. Při přípravě zařízení postupujte podle pokynů v aplikaci Meross. Pokud má být zařízení používáno v systému iOS, proveďte nejprve nastavení systému Android a poté systému iOS.**

Spusťte aplikaci Domů a naskenujte kód na zařízení nebo v příručce. Není nutný restart ani další konfigurace.

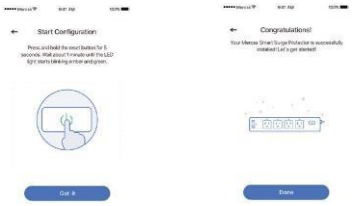

- **(2)** Uživatelé musí postupovat podle níže uvedených pokynů:
	- a. Zkontrolujte, zda je iPhone nebo iPad připojen k síti Wi-Fi 2,4 GHz.
	- b. Používejte iOS 13+. Pro lepší výkon se doporučuje aktualizovat na iOS 14.

-2-

## **Obsah je uzamčen**

**Dokončete, prosím, proces objednávky.**

**Následně budete mít přístup k celému dokumentu.**

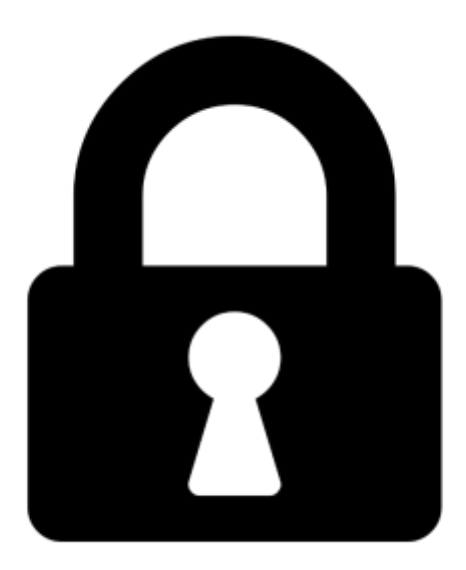

**Proč je dokument uzamčen? Nahněvat Vás rozhodně nechceme. Jsou k tomu dva hlavní důvody:**

1) Vytvořit a udržovat obsáhlou databázi návodů stojí nejen spoustu úsilí a času, ale i finanční prostředky. Dělali byste to Vy zadarmo? Ne\*. Zakoupením této služby obdržíte úplný návod a podpoříte provoz a rozvoj našich stránek. Třeba se Vám to bude ještě někdy hodit.

*\*) Možná zpočátku ano. Ale vězte, že dotovat to dlouhodobě nelze. A rozhodně na tom nezbohatneme.*

2) Pak jsou tady "roboti", kteří se přiživují na naší práci a "vysávají" výsledky našeho úsilí pro svůj prospěch. Tímto krokem se jim to snažíme překazit.

A pokud nemáte zájem, respektujeme to. Urgujte svého prodejce. A když neuspějete, rádi Vás uvidíme!